# Register your product and get support at www.philips.com/welcome

DVP3350 DVP3354

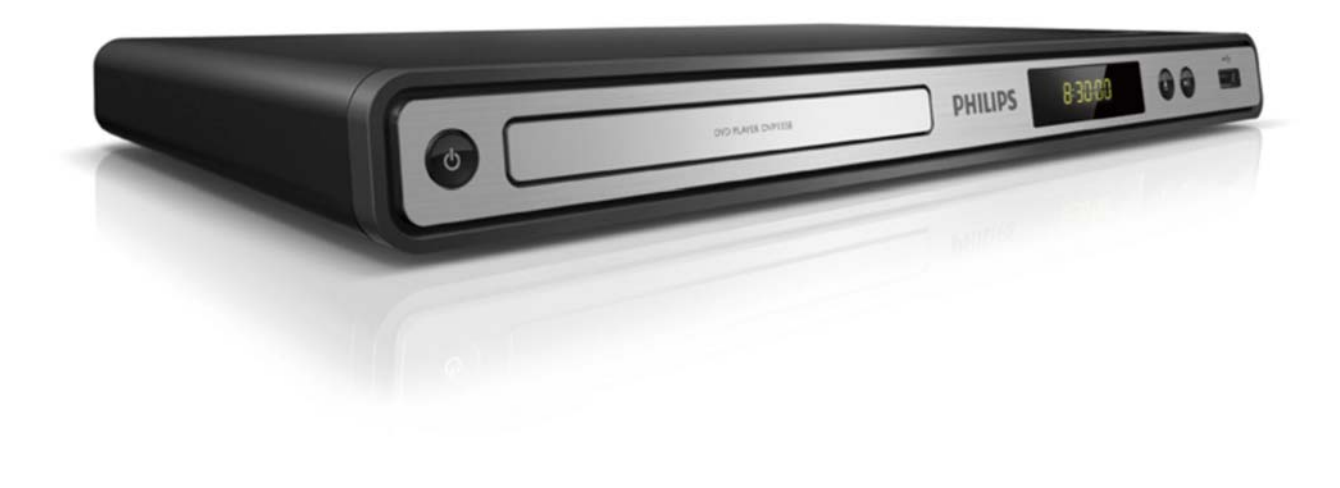

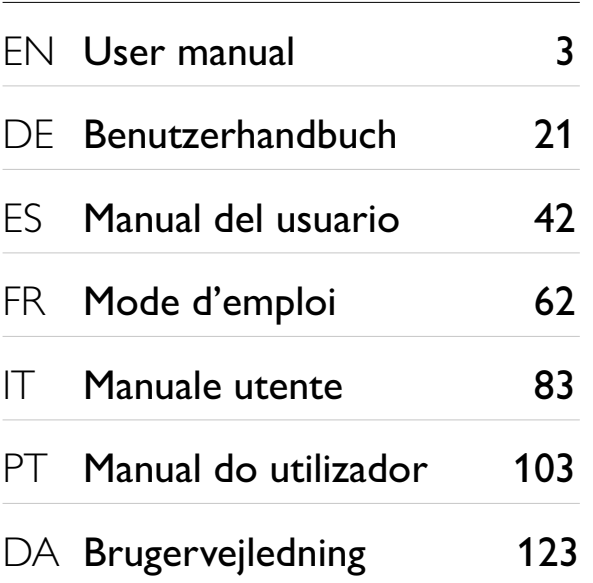

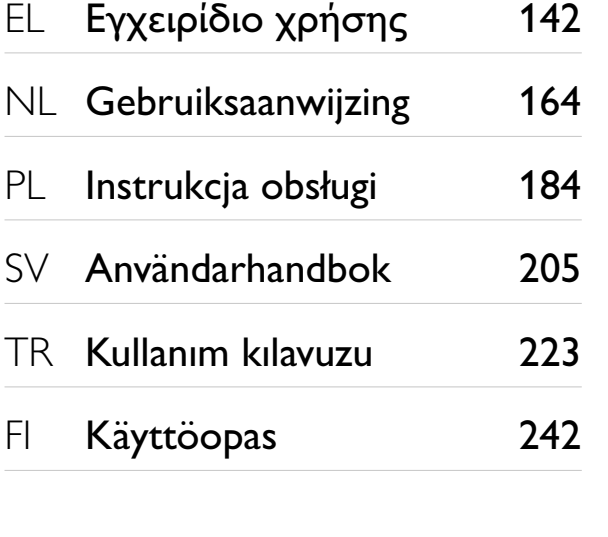

# **PHILIPS**

#### LASER

#### CAUTION:

USE OF CONTROLS OR ADJUSTMENTS OR PERFORMANCE OF PROCEDURES OTHER THAN THOSE SPECIFIED HEREIN MAY RESULT IN HAZARDOUS RADIATION EXPOSURE.

#### CAUTION:

VISIBLE AND INVISIBLE LASER RADIATION WHEN OPEN AND INTERLOCK DEFEATED. DO NOT STARE INTO BEAM.

#### LOCATION:

INSIDE, NEAR THE DECK MECHANISM.

#### Italia

#### DICHIARAZIONE DI CONFORMITA'

Si dichiara che l'apparecchio DVP3350/DVP3354, Philips risponde alle prescrizioni dell'art. 2 comma 1 del D.M. 28 Agosto 1995 n.548. Fatto a Eindhoven

> Philips Consumer Lifestyles Philips, Glaslaan 25616 JB Eindhoven, The Netherlands

#### LASER

#### CAUTION:

USE OF CONTROLS OR ADJUSTMENTS OR PERFORMANCE OF PROCEDURES OTHER THAN THOSE SPECIFIED HEREIN MAY RESULT IN HAZARDOUS RADIATION EXPOSURE.

#### CAUTION:

VISIBLE AND INVISIBLE LASER RADIATION WHEN OPEN AND INTERI OCK DEFEATED. DO NOT STARE INTO BEAM.

#### LOCATION:

INSIDE, NEAR THE DECK MECHANISM.

Producent zastrzega możliwość wprowadzania zmian technicznych.

#### **DK**

Advarsel: Usynlig laserstråling ved åbning når sikkerhedsafbrydere er ude af funktion. Undgå utsættelse for stråling.

Bemærk: Netafbryderen er sekundært indkoblet og ofbryder ikke strømmen fra nettet. Den indbyggede netdel er derfor tilsluttet til lysnettet så længe netstikket sidder i stikkontakten.

#### S

Klass 1 laseraparat

Varning! Om apparaten används på annat sätt än i denna bruksanvisning specifi cerats, kan användaren utsättas för osynlig laserstrålning, som överskrider gränsen för laserklass 1. Observera! Stömbrytaren är sekundärt kopplad och bryter inte strömmen från nätet. Den inbyggda nätdelen är därför ansluten till elnätet så länge stickproppen sitter i vägguttaget.

#### SF

Luokan 1 laserlaite Varoitus! Laitteen käyttäminen muulla kuin tässä käyttöohjeessa mainitulla tavalla saattaa altistaa käyttäjän turvallisuusluokan 1 ylittävälle näkymättömälle lasersäteilylle. Oikeus muutoksiin varataan. Laite ei saa olla alttiina tippu-ja roiskevedelle. Huom. Toiminnanvalitsin on kytketty toisiopuolelle, eikä se kytke laitetta irti sähköverkosta. Sisäänrakennettu verkko-osa on kytkettynä sähköverkkoon aina silloin, kun pistoke on pistorasiassa.

#### Norge

Typeskilt fi nnes på apparatens underside.

Observer: Nettbryteren er sekundert innkoplet. Den innebygde netdelen er derfor ikke frakoplet nettet så lenge apparatet er tilsluttet nettkontakten.

For å redusere faren for brann eller elektrisk støt, skal apparatet ikke utsettes for regn eller fuktighet.

# Spis treści

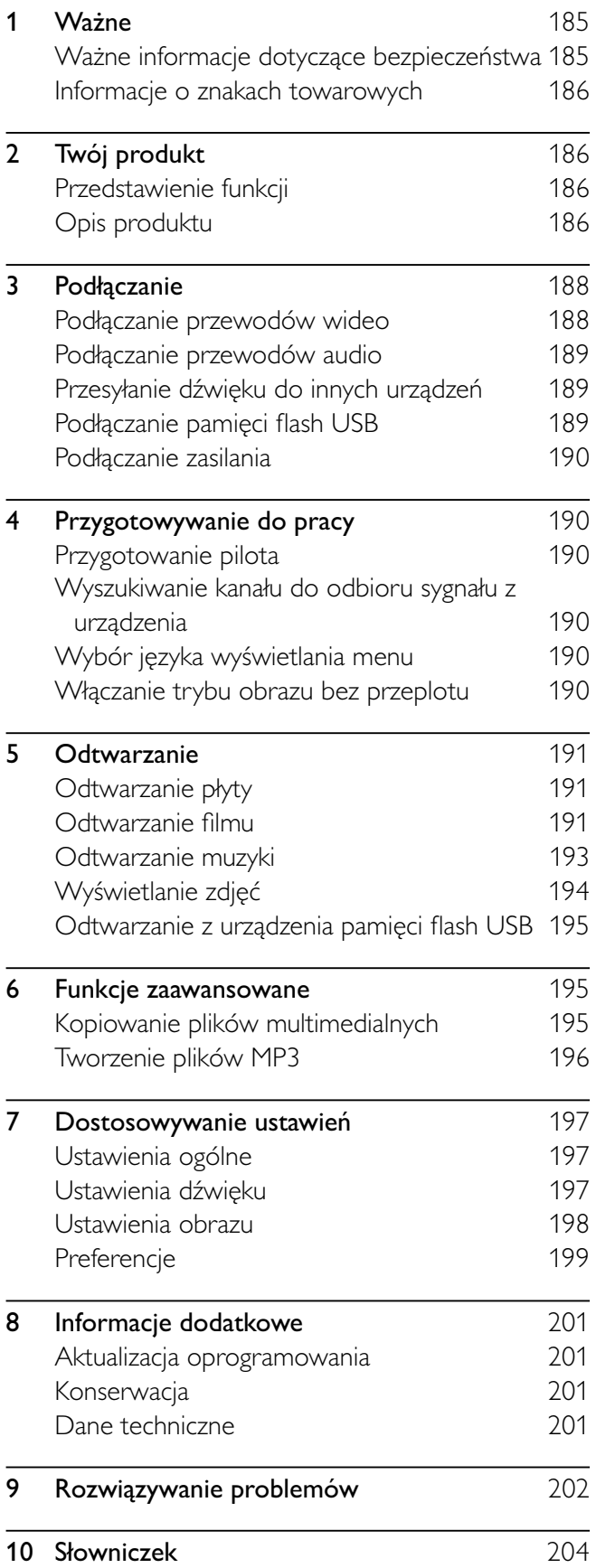

# 1 Ważne

# Ważne informacje dotyczące bezpieczeństwa

#### Ostrzeżenie

- Ryzyko przegrzania! Nie umieszczaj urządzenia w ciasnej przestrzeni. W celu zapewnienia odpowiedniej wentylacji należy zachować odstęp o szerokości co najmniej 10 cm z każdej strony urządzenia. Upewnij się, że zasłony i inne przedmioty nie zakrywają otworów wentylacyjnych urządzenia.
- Nie stawiaj urządzenia, pilota ani baterii w pobliżu otwartego ognia lub innych źródeł ciepła. Nie wystawiaj urządzenia na bezpośrednie działanie promieni słonecznych.
- Z urządzenia można korzystać tylko w pomieszczeniach. Chroń urządzenie przed wodą, wilgocią i naczyniami wypełnionymi cieczami.
- Nigdy nie stawiaj tego urządzenia na innym urządzeniu elektronicznym.
- Nie zbliżaj się do urządzenia podczas burzy.
- Jeśli urządzenie jest podłączone do gniazdka za pomocą przewodu zasilającego lub łącznika, ich wtyki muszą być łatwo dostępne.
- Otwarcie obudowy grozi narażeniem użytkownika na działanie widzialnego oraz niewidzialnego promieniowania laserowego. Unikaj bezpoőredniego kontaktu z wiązką promieni laserowych.

# $\epsilon$

Niniejszy produkt jest zgodny z przepisami Unii Europejskiej dotyczącymi zakłóceń radiowych. Niniejszy produkt jest zgodny z wymaganiami następujących dyrektyw oraz wytycznych: 2004/108/WE, 2006/95/WE.

### Informacje o trybie obrazu bez przeplotu (skanowanie progresywne)

Należy zwrócić uwage, że nie wszystkie telewizory obsługujące wysoką rozdzielczość (HD) są w pełni zgodne z tym produktem, co może powodować wyświetlanie obrazu z błędami. W przypadku wystąpienia problemów z obrazem w trybie bez przeplotu (skanowanie progresywne) dla liczby 525 lub 625 zaleca się przełączenie połączenia do wyjścia dla "standardowej rozdzielczości". W razie pytań dotyczących zgodności telewizorów naszej firmy z tym modelem odtwarzacza DVD 525p i 625p skontaktuj się z naszym centrum serwisowym.

#### Utylizacja starych produktów i baterii

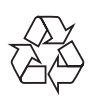

To urządzenie zostało zaprojektowane i wykonane z materiałów oraz komponentów wysokiej jakości, które nadają się do ponownego wykorzystania.

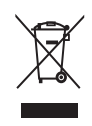

Dołączony do produktu symbol przekreślonego kosza na śmieci oznacza, że produkt objęty jest dyrektywą europejską 2002/96/WE. Informacje na temat wydzielonych punktów składowania zużytych produktów elektrycznych i elektronicznych można uzyskać w miejscu zamieszkania. Prosimy postępować zgodnie z wytycznymi

miejscowych władz i nie wyrzucać tego typu urządzeń wraz z innymi odpadami pochodzącymi z gospodarstwa domowego.

Prawidłowa utylizacja starych produktów pomaga zapobiegać zanieczyszczeniu środowiska naturalnego oraz utracie zdrowia.

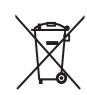

Produkt zawiera baterie opisane w treőci dyrektywy 2006/66/WE, których nie można zutylizować z pozostałymi odpadami domowymi. Należy zapoznać się z lokalnymi przepisami dotyczącymi utylizacji baterii, ponieważ ich prawidłowa utylizacja pomaga zapobiegać zanieczyszczeniu őrodowiska naturalnego oraz utracie zdrowia.

#### Informacje o prawach autorskich

Be responsible Respect copyrights

W niniejszym produkcie zastosowano technologię ochrony praw autorskich. Technologia ta chroniona jest właściwymi amerykańskimi patentami oraz innymi prawami dotyczącymi własności intelektualnej, których właścicielem jest firma Macrovision Corporation oraz inne podmioty. Technologii tej można używać wyłącznie za zgodą Macrovision Corporation. Jest ona przeznaczona wyłącznie do użytku domowego oraz innych ograniczonych zastosowań w zakresie oglądania, chyba że Macrovision Corporation wyrazi zgodę na inne jej zastosowanie. Odtwarzanie oraz dezasemblacja są zabronione.

### Informacje o znakach towarowych

#### **DE DOLBY DIGITAL**

Wyprodukowano na licencji firmy Dolby Laboratories. Dolby oraz symbol podwójnej litery D są znakami towarowymi firmy Dolby Laboratories.

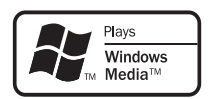

Windows Media oraz logo Windows są znakami towarowymi lub zastrzeżonymi znakami towarowymi firmy Microsoft Corporation w Stanach Zjednoczonych i/lub innych krajach.

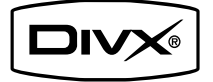

INFORMACJE O DIVX VIDEO: DivX® jest cyfrowym formatem wideo stworzonym przez firmę DivX, Inc. To urządzenie jest oficjalnym produktem DivX Certified, który odtwarza format obrazu DivX. Aby uzyskać szczegółowe informacje i pobrać oprogramowanie do konwersji plików do formatu DivX, wejdź na stronę www.divx.com. INFORMACJE O DIVX VIDEO-ON-DEMAND: To urządzenie DivX Certified® należy zarejestrować, aby odtwarzać zawartość DivX Video-On-Demand (VOD). Aby utworzyć kod rejestracji, znajdź część DivX VOD w menu konfiguracji urządzenia. Otwórz stronę vod.divx.com, korzystając z tego kodu, aby dokończyć rejestrację i dowiedzieć się więcej na temat formatu DivX VOD. DivX<sup>®</sup> jest zastrzeżonym znakiem towarowym DivX, Inc. i jest użyty na podstawie licencji.

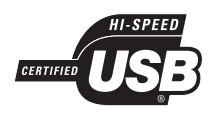

Logo USB-IF są znakami towarowymi firmy Universal Serial Bus Implementers Forum, Inc.

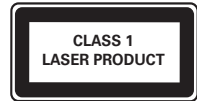

# 2 Twój produkt

Gratulujemy zakupu i witamy w firmie Philips! Aby w pełni korzystać z obsługi świadczonej przez firmę Philips, należy zarejestrować zakupiony produkt na stronie www.philips.com/welcome.

### Przedstawienie funkcji

#### Dopasowanie obrazu do ekranu

Umożliwia oglądanie filmów w trybie pełnoekranowym na każdym telewizorze.

#### Sygnał wizyjny bez przeplotu

Przekrocz granice standardowej rozdzielczoőci i ciesz się obrazem o jakości zbliżonej do filmu DVD na ekranie telewizora.

#### Szybkie złącze USB

Podłącz pamięć flash USB do gniazda USB, aby odtwarzać pliki MP3/WMA/JPEG/DivX.

#### Kopiowanie plików multimedialnych

Kopiowanie plików danych (takich jak MP3, WMA i JPEG) z płyty na urządzenie USB.

#### Tworzenie plików MP3

Konwertuj utwory audio z płyt audio CD do formatu MP3. Utworzone pliki MP3 są zapisywane w pamięci flash USB.

#### Kody regionów

Urządzenie odtwarza płyty z następującymi kodami regionów.

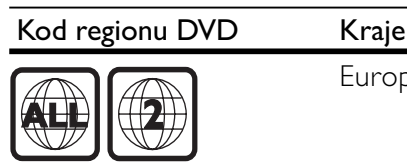

Europa

# Opis produktu

#### Jednostka centralna

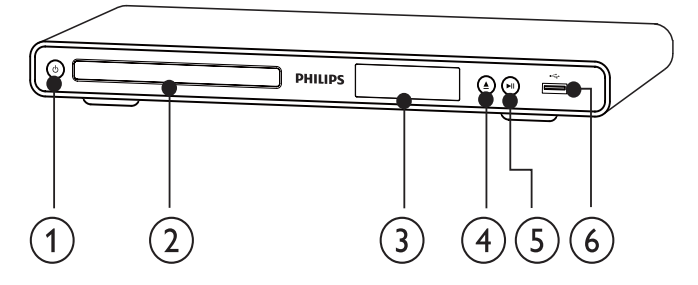

- $\circled{1}$  $\circlearrowleft$ 
	- Włączanie produktu lub przełączanie go w tryb gotowoőci.
- $(2)$  Kieszeń na płytę
- $\Im$  Panel wyświetlacza
- $\left( 4\right)$ ▲
	- Otwieranie lub zamykanie kieszeni na płytę.
- $\circ$  $> 11$ 
	- Rozpoczynanie, wstrzymywanie lub wznawianie odtwarzania płyty.
- $\binom{6}{6}$  Gniazdo
	- Podłączanie pamięci flash USB.

#### Pilot zdalnego sterowania

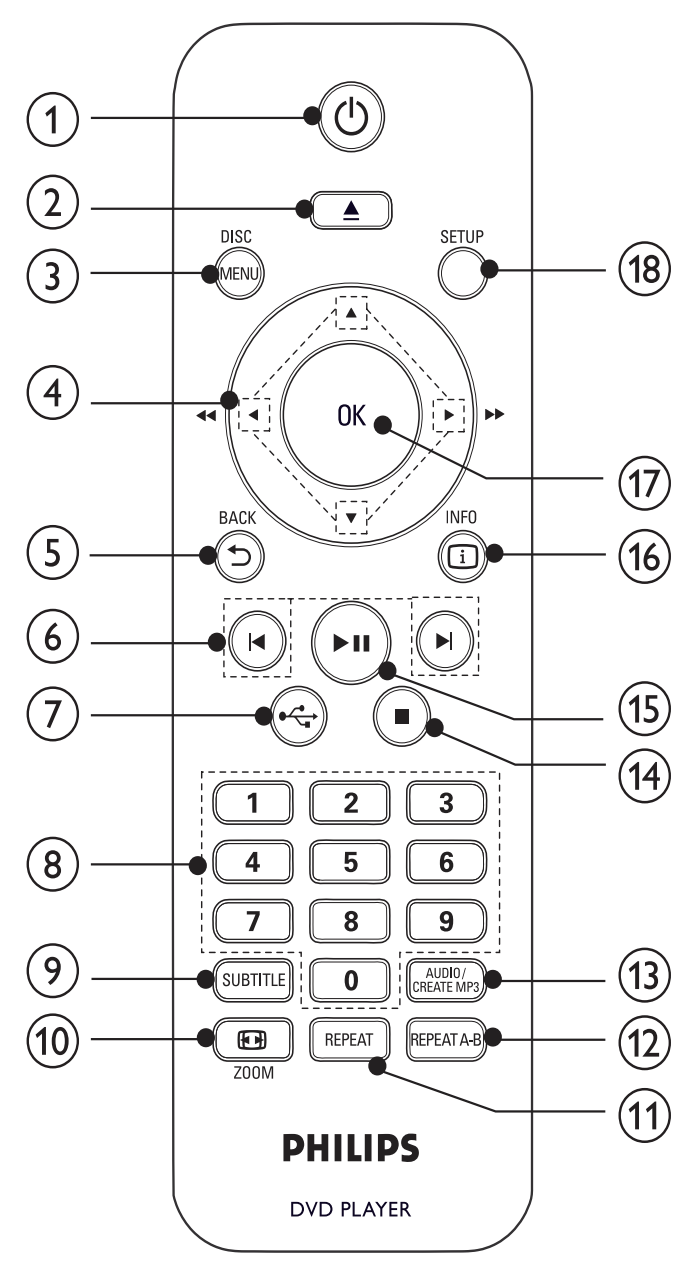

- $(1)$ ↺
	- Włączanie zestawu lub przełączanie go w tryb gotowoőci.
- $\left( 2\right)$ 
	- Otwieranie lub zamykanie kieszeni na płytę.

#### 3 DISC MENU

- Wyświetlanie lub zamykanie menu płyty.
- Przełączanie w tryb płyty.
- Płyty VCD i SVCD: włączanie i wyłączanie funkcji PBC (sterowanie odtwarzaniem).

#### $\left(4\right)$

- Poruszanie się po menu.
- Szybkie wyszukiwanie do przodu ( $\blacktriangleright$ ) lub do tyłu  $($
- Wolne wyszukiwanie do przodu (A) lub do tyłu  $(\blacktriangledown)$ .
- $(5)$   $\rightarrow$  BACK
	- Powrót do poprzedniego menu wyőwietlania.
- $(6)$   $\blacktriangleleft \blacktriangleright$

#### Przejście do poprzedniego lub następnego tytułu, rozdziału lub ścieżki.

- $(7)$   $\rightarrow$ 
	- Przełączanie w tryb USB.

#### (8) Przyciski numeryczne

- Wybór elementu do odtworzenia.
- $(9)$  SUBTITLE
	- Wybór języka napisów dialogowych na płycie.
	- Przejőcie do menu kopiowania/usuwania plików audio z urządzenia USB.
- $(i)$  **Example 200 M** 
	- Dopasowanie wyőwietlania obrazu do ekranu telewizora.
	- Powiększanie lub pomniejszanie obrazu.
- $(h)$  REPEAT
	- Wybór trybu powtarzania odtwarzania.
- $(12)$  REPEAT A-B
	- Powtórne odtwarzanie określonej części.
- (13) AUDIO/CREATE MP3
	- Wybór języka ścieżki dźwiękowej lub kanału na płycie.
	- Przejőcie do menu tworzenia plików MP3.

#### $(14)$

- Zatrzymywanie odtwarzania.
- $(15)$ 
	- Rozpoczynanie, wstrzymywanie lub wznawianie odtwarzania płyty.

#### $(16)$   $\Box$  INFO

- Płyta: dostęp do opcji odtwarzania lub wyőwietlanie informacji na temat aktualnego stanu płyty.
- Pokaz slajdów: wyőwietlanie widoku miniatur plików zdjęć.
- (17) OK
	- Zatwierdzanie wpisu lub wyboru.
- (18) SETUP
	- Wyświetlanie lub zamykanie menu płyty.

# 3 Podłączanie

Aby korzystać z tego urządzenia, wykonaj poniższe połączenia.

#### Podstawowe połączenia:

- Wideo
- Audio

#### Połączenia opcjonalne:

- Przesyłanie dźwięku do innych urządzeń:
	- cyfrowego wzmacniacza lub amplitunera
	- analogowego zestawu stereo
- Pamieć flash USB

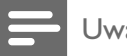

#### Uwaga

- Dane identyfikacyjne i znamionowe urządzenia umieszczono na tabliczce informacyjnej z tyłu lub na spodzie produktu.
- Przed wykonaniem lub zmianą jakichkolwiek połączeń upewnij się, że wszystkie urządzenia są odłączone od gniazdka elektrycznego.

### Wskazówka

W celu podłączenia tego urządzenia do telewizora można użyć różnego rodzaju złączy, w zależności od dostępności i potrzeb. Wyczerpujące informacje dotyczące możliwości podłączenia urządzenia można znaleźć na stronie www.connectivityguide.philips.com.

# Podłączanie przewodów wideo

Aby oglądać obraz z płyty, podłącz urządzenie do telewizora. Wybierz najlepsze połączenie wideo obsługiwane przez telewizor.

- Opcja 1: Podłączanie do gniazd rozdzielonych składowych sygnału wideo (w przypadku telewizora standardowego lub z funkcją bez przeplotu).
- Opcja 2: Podłączanie do gniazda SCART (w przypadku standardowego telewizora).

Opcja 3: Podłączanie do gniazda Video (CVBS) (w przypadku zwykłego telewizora).

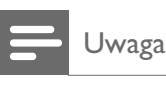

Urządzenie należy podłączyć bezpośrednio do telewizora.

#### Opcja 1: Podłączanie do gniazd rozdzielonych składowych sygnału wideo

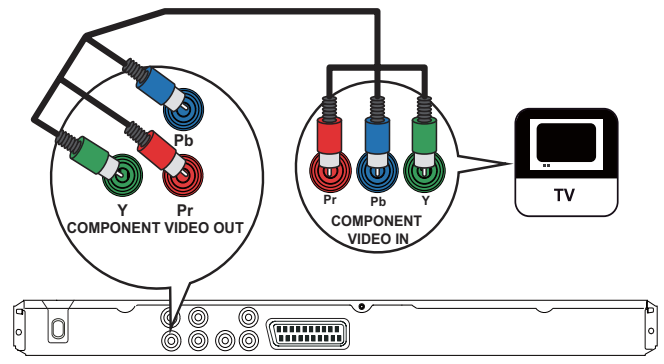

- Podłącz przewody rozdzielonych składowych sygnału wideo (niedołączone do zestawu) do:
	- gniazd Y Pb Pr urządzenia,
	- gniazda wejőciowego rozdzielonych składowych sygnału wideo (COMPONENT VIDEO) telewizora.

#### Wskazówka

- Gniazda wejściowe rozdzielonych składowych sygnału wideo telewizora mogą być oznaczone jako Y Pb/Cb Pr/ Cr lub YUV.
- Ten typ połączenia zapewnia dobrą jakość obrazu.

#### Opcja 2: Podłączanie do gniazda SCART

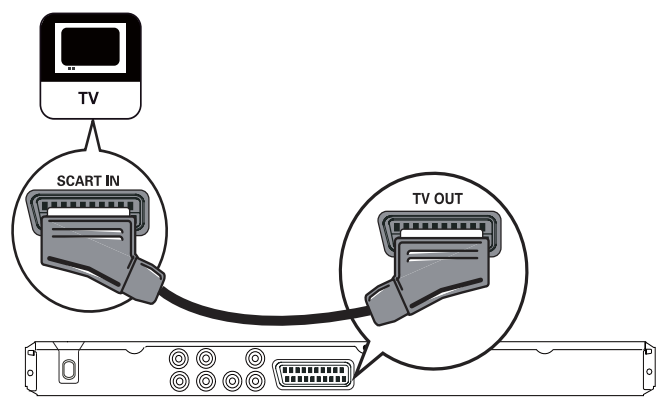

- 1 Podłącz przewód SCART (niedołączony do zestawu) do:
	- gniazda TV OUT urządzenia,
	- wejőciowego gniazda SCART telewizora.

Ten typ połączenia zapewnia dobrą jakość obrazu.

### Opcja 3: Podłączanie do gniazda wideo (CVBS)

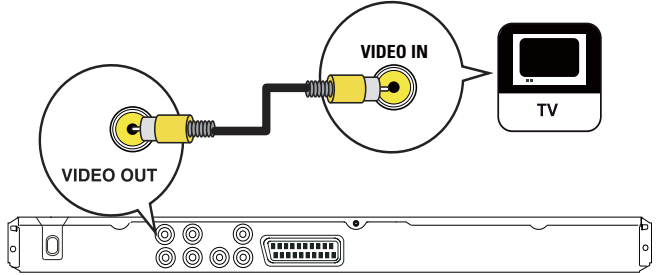

- 1 Podłącz kompozytowy przewód wideo (niedołaczone do zestawu) do:
	- gniazda VIDEO OUT urządzenia,
	- wejőciowego gniazda wideo telewizora.

#### Wskazówka

- Gniazdo wejściowe wideo telewizora może być oznaczone jako A/V IN, VIDEO IN, COMPOSITE lub BASEBAND.
- Ten typ połączenia zapewnia standardową jakość obrazu.

# Podłączanie przewodów audio

Podłącz przewód audio tego urządzenia do telewizora w celu odtwarzania dźwięku przez telewizor.

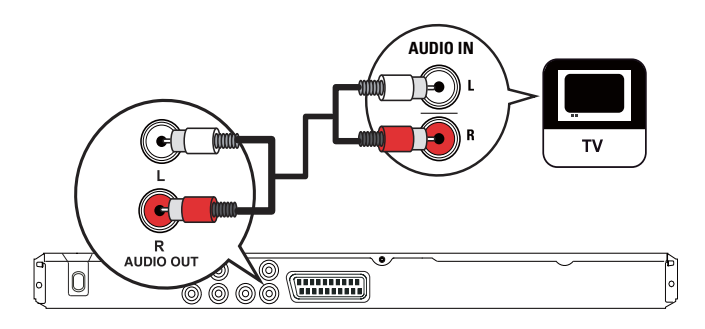

- 1 Podłącz przewody audio (niedołączone do zestawu) do:
	- gniazd **AUDIO OUT L/R** urządzenia,
	- wejőciowych gniazd audio telewizora.

### Przesyłanie dźwięku do innych urzadzeń

Aby poprawić jakość dźwięku, można przesyłać dźwięk z urządzenia do innych urządzeń.

#### Podłączanie do cyfrowego wzmacniacza lub amplitunera

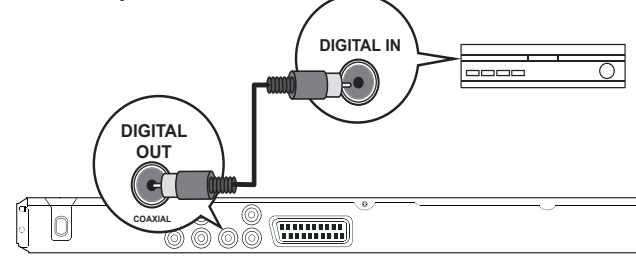

- $1$  Podłącz przewód koncentryczny (niedołączony do zestawu) do:
	- gniazda COAXIAL urządzenia,
	- wejőciowego gniazda COAXIAL/ DIGITAL urządzenia dodatkowego.

#### Podłączanie do analogowego zestawu stereo

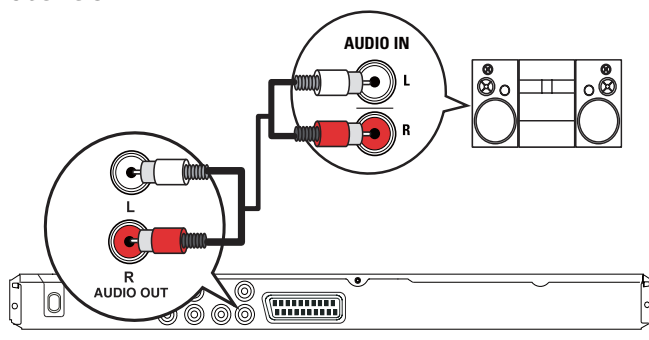

- 1 Podłącz przewody audio (niedołączone do zestawu) do:
	- gniazd **AUDIO OUT L/R** urządzenia,
	- wejściowych gniazd audio urządzenia.

### Wskazówka

Szczegółowe informacje na temat optymalizacji jakości dźwięku można znaleźć w rozdziale "Dostosowywanie ustawień" — [USTAWIENIA DŹWIĘKU] > [WYJŚ. ANALOG.].

# Podłączanie pamięci flash USB

1 Podłącz pamięć flash do gniazda  $\leftarrow$ urządzenia.

#### Uwaga

- To urządzenie umożliwia odtwarzanie tylko plików w formacie MP3, WMA, DivX lub JPEG z pamięci USB.
- Naciśnij przycisk  $\leftarrow$ , aby uzyskać dostep do zawartości i odtworzyć pliki.

# Podłączanie zasilania

#### Przestroga

- Ryzyko uszkodzenia produktu! Upewnij się, że napięcie źródła zasilania jest zgodne z wartością zasilania podaną z tyłu urządzenia.
- Przed podłączeniem przewodu zasilającego upewnij się, że wykonane zostały wszystkie pozostałe połączenia.

#### Uwaga

Tabliczka znamionowa znajduje się w tylnej części urządzenia

- 1 Podłącz przewód zasilający do gniazdka elektrycznego.
	- ← Urządzenie jest gotowe do konfiguracji i uůycia.

# 4 Przygotowywanie do pracy

### Przygotowanie pilota

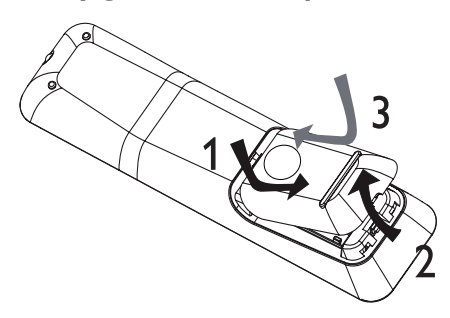

- 1 Otwórz komorę baterii.
- 2 Włóż 2 bateri(e) AAA z zachowaniem wskazanej prawidłowej biegunowości (+/-).
- 3 Zamknij komorę baterii.

#### Przestroga

- Wyjmij baterie, jeśli są wyczerpane lub jeśli nie zamierzasz używać pilota przez dłuższy czas.
- Nie należy używać różnych baterii (starych z nowymi, zwykłych z alkalicznymi itp.).
- Baterie zawierają substancje chemiczne, należy o tym pamiętać przy ich wyrzucaniu.

# Wyszukiwanie kanału do odbioru sygnału z urządzenia

1 Naciśnij przycisk  $\Phi$ , aby włączyć urządzenie.

2 Włacz telewizor i wybierz właściwy kanał wejścia wideo (informacje dotyczące wyboru właściwego kanału można znaleźć w instrukcji obsługi telewizora).

# Wybór języka wyświetlania menu

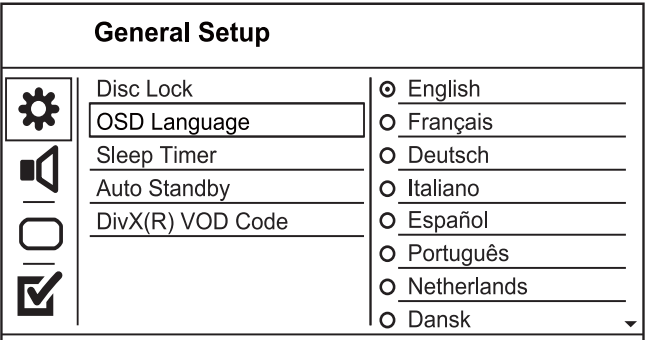

- Opcje językowe mogą się różnić w zależności od regionu.
- 1 Naciśnij przycisk SETUP.
	- » Zostanie wyőwietlone menu [Ustawienia ogólne].
- 2 Wybierz opcję [Język menu], a następnie naciśnij przycisk<sup>\*</sup>.
- 3 Naciśnij przycisk  $\blacktriangle$ , aby wybrać język, a następnie naciśnij przycisk OK.

### Włączanie trybu obrazu bez przeplotu

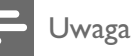

• Aby korzystać z funkcji obrazu bez przeplotu, należy podłączyć telewizor z funkcją Progressive Scan za pomocą gniazd rozdzielonych składowych sygnału wideo (szczegółowe informacje można znaleźć w rozdziale "Podłączanie" > "Podłączanie przewodów wideo" > "Opcja 1: Podłączanie do gniazd rozdzielonych składowych sygnału wideo").

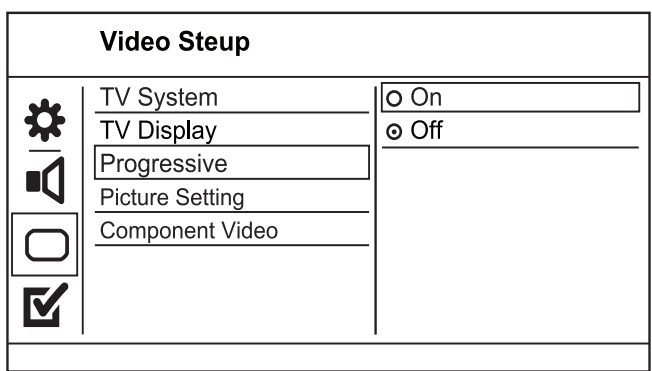

Polski

- $1$  Włacz w telewizorze kanał umożliwiający odbiór sygnału z urządzenia.
- 2 Naciśnij przycisk SETUP.
- $3$  Naciśnij przycisk  $\nabla$ , aby wybrać opcję [USTAWIENIA OBRAZU].
- 4 Wybierz kolejno [ELEMENT] > [Z Przeplotem] i naciśnij przycisk OK.
- $5$  Wybierz kolejno [Progresywne] > [Wł] i naciőnij przycisk OK.
	- ← Zostanie wyświetlone ostrzeżenie.
- 6 Aby kontynuować, wybierz opcję [Tak] i naciőnij przycisk OK.
	- ← Konfiguracja trybu obrazu bez przeplotu została zakończona.

Uwaga

- Jeőli na ekranie zostanie wyőwietlony pusty/ zniekształcony obraz, odczekaj 15 sekund na automatyczne przywrócenie ustawień.
- Jeśli żaden obraz nie zostanie wyświetlony, należy wyłączyć tryb obrazu bez przeplotu w następujący sposób:
- 1) Naciśnii przycisk $\triangle$ , aby otworzyć kieszeń na płyte.
- 2) Naciśnij przycisk numeryczny "1".
- 7 Naciśnij przycisk **SETUP**, aby zamknąć menu.
- 8 Można teraz właczyć w telewizorze tryb obrazu bez przeplotu (patrz instrukcja obsługi telewizora).

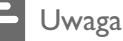

• Podczas odtwarzania, gdy tryb obrazu bez przeplotu jest włączony zarówno dla urządzenia, jak i dla telewizora, mogą występować zniekształcenia obrazu. Należy wtedy wyłączyć funkcję obrazu bez przeplotu zarówno w urządzeniu, jak i w telewizorze.

# 5 Odtwarzanie

# Odtwarzanie płyty

#### Przestroga

- W kieszeni na płytę nie należy umieszczać przedmiotów innych niż płyty.
- Nie należy dotykać soczewki optycznej znajdującej się w kieszeni na płytę.
- 1 Naciśnij przycisk $\triangle$ , aby otworzyć kieszeń na płytę.
- 2 Włóż płytę etykietą do góry.
- 3 Naciśnii przycisk $\triangle$  aby zamknać kieszeń na płytę i rozpocząć odtwarzanie płyty.
	- Aby oglądać obraz z płyty, włącz w telewizorze kanał umożliwiający odbiór sygnału z urządzenia.
	- Aby zatrzymać odtwarzanie płyty, naciśnij przycisk ■.

#### Uwaga

- Sprawdź typy obsługiwanych płyt (patrz część "Dane techniczne" > "Odtwarzane nośniki").
- Jeśli zostanie wyświetlone menu wprowadzania hasła, należy wprowadzić hasło, aby umożliwić odtwarzanie zablokowanej płyty lub płyty z ograniczeniami odtwarzania (szczegółowe informacje można znaleźć w części "Dostosowywanie ustawień" > "Preferencje" > [Nadzór rodzicielski]).
- Wstrzymanie lub zatrzymanie odtwarzania płyty na około 5 minut spowoduje uaktywnienie wygaszacza ekranu. Aby wyłączyć wygaszacz ekranu, naciśnij przycisk DISC MENU.
- Jeśli w ciągu 15 minut od wstrzymania lub zatrzymania odtwarzania płyty nie zostanie naciśniety żaden przycisk, urządzenie przełączy się automatycznie w tryb gotowoőci.

# Odtwarzanie filmu

#### Uwaga

• Część funkcji może nie działać w przypadku niektórych płyt. Szczegóły można znaleźć w informacjach dołączonych do płyty.

#### Sterowanie odtwarzaniem filmu

- $1$  Odtwórz tytuł.
- $2$  Steruj odtwarzaniem za pomocą pilota.

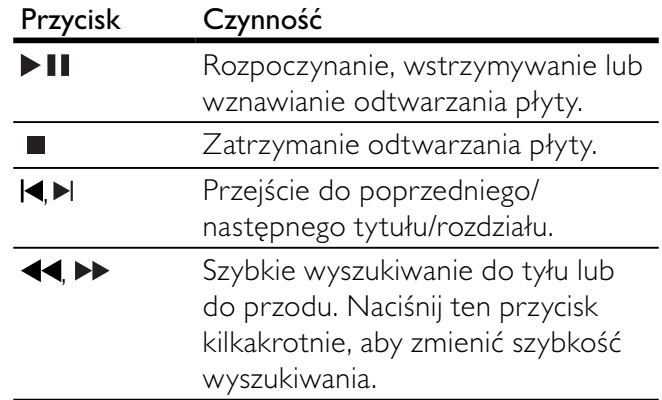

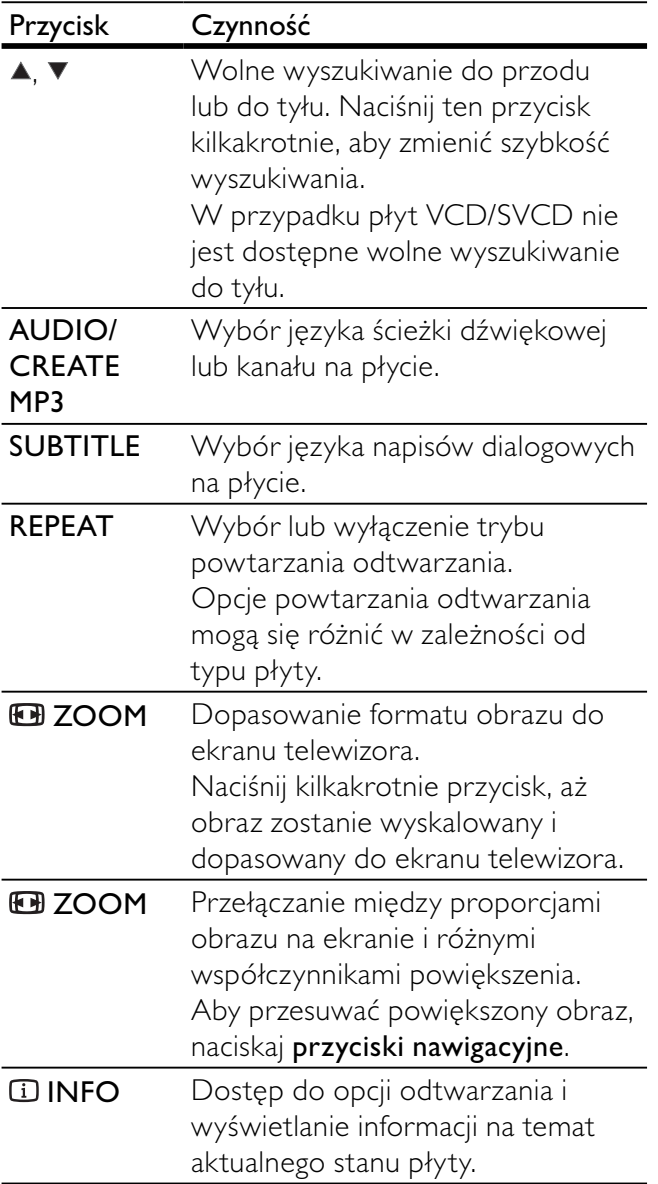

#### Dostęp do menu płyty DVD

- 1 Naciśnij przycisk DISC MENU, aby przejść do menu głównego płyty.
- 2 Wybierz opcję odtwarzania, a następnie naciőnij przycisk OK.
	- W niektórych menu należy nacisnąć przyciski numeryczne, aby wprowadzić numer wybranej opcji.

#### Dostęp do menu płyty VCD

Funkcja PBC (sterowanie odtwarzaniem) jest dostępna w przypadku płyt VCD/SVCD umożliwiających wyświetlenie menu zawartości, z którego można wybierać opcje odtwarzania. Tryb PBC jest domyślnie włączony.

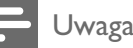

Więcej informacji na temat włączania i wyłączania funkcji PBC można znaleźć w części "Dostosowywanie ustawień"[Preferencje] > [PBC].

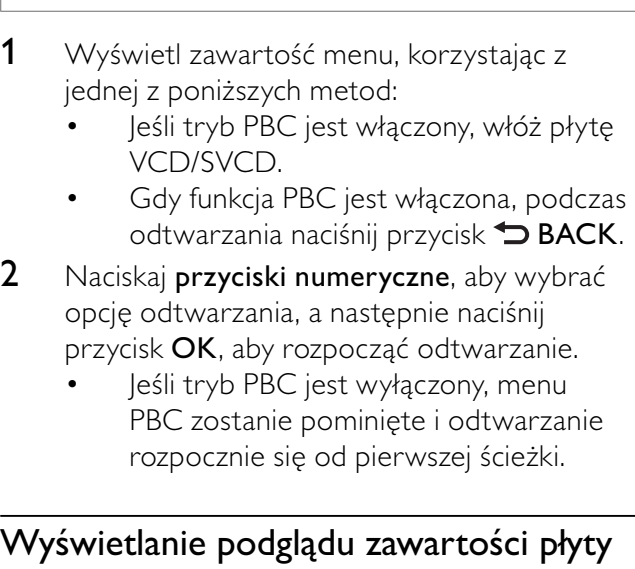

- 1 Podczas odtwarzania naciśnij przycisk **1** INFO.
	- $\rightarrow$  Zostanie wyświetlone menu stanu płyty.
- 2 Wybierz opcję  $[Podglad]$  i naciśnij przycisk  $\blacktriangleright$ .
- 3 Wybierz opcję podglądu, a następnie naciśnij przycisk OK.
	- ← Zostanie wyświetlony ekran podglądu w postaci miniatur.
	- Aby przejść do następnego lub poprzedniego ekranu podglądu, naciśnij przycisk [Popr] lub [Dalej], a następnie naciőnij przycisk OK.
	- Aby rozpocząć odtwarzanie, naciśnij przycisk OK na wybranej miniaturze.

#### Przejőcie do okreőlonego miejsca na płycie

- 1 Podczas odtwarzania naciśnij przycisk  $\mathbf \Omega$ INFO.
	- ← Zostanie wyświetlone menu stanu płyty.
- 2 Wybierz opcję typu czasu odtwarzania, a następnie naciśnij przycisk $\blacktriangleright$ .
	- [Czas tt] (czas tytułu)
	- [Czas rd] (czas rozdziału)
	- [Czas płyty] (czas płyty)
	- [Czas ścieżki] (czas utworu)
- $3$   $\mathbb{Z}$ a pomocą przycisków numerycznych wprowadź czas, do którego chcesz przejść, a następnie naciśnij przycisk OK.

#### Wyőwietlanie czasu odtwarzania

- **1** Podczas odtwarzania naciśnij przycisk $\mathbf \Omega$ INFO.
	- $\rightarrow$  Zostanie wyświetlone menu stanu płyty.
- 2 Wybierz opcję **[Czas wyś.]** i naciśnij przycisk .
	- → Opcje wyświetlania mogą się różnić w zależności od typu płyty.
- 3 Wybierz opcję i naciśnij przycisk OK.

#### Oglądanie zawartości płyty DVD z kamer ustawionych pod różnymi kątami

- 1 Podczas odtwarzania naciśnij przycisk $\overline{u}$ INFO.
	- $\rightarrow$  Zostanie wyświetlone menu stanu płyty.
- 2 Wybierz opcję [Kąt], a następnie naciśnij przycisk<sup>.</sup>
- 3 Za pomoca przycisków numerycznych zmień kat.
	- ← Odtwarzanie przełączy się na wybrane ujęcie.

#### Uwaga

Dotyczy tylko płyt, które zawierają ujęcia z różnych kamer.

#### Powtarzanie odtwarzania określonego fragmentu

- 1 Podczas odtwarzania naciśnij przycisk REPEAT A-B, aby zaznaczyć początek.
- 2 Naciśnij ponownie przycisk REPEAT A-B, aby ustawić punkt końcowy.
	- ← Rozpocznie się powtarzanie odtwarzania.
- 3 Aby anulować powtarzanie odtwarzania, naciőnij ponownie przycisk REPEAT A-B.

Uwaga

Zaznaczyć można tylko fragment, który znajduje się w tej samej ścieżce/tytule.

#### Odtwarzanie filmów DivX®

DivX jest cyfrowym formatem multimediów, który zachowuje wysoką jakość pomimo wysokiego stopnia kompresji. To urządzenie z certyfikatem DivX umożliwia odtwarzanie filmów w formacie DivX.

- 1 Włóż płytę lub urządzenie USB, na którym znajdują się filmy DivX.
	- Urządzenia USB: naciśnij przycisk  $\leftarrow$ .
	- Zostanie wyőwietlone menu zawartoőci.
- 2 Wybierz tytuł, który ma zostać odtworzony i naciőnij przycisk OK.
	- Można też wybrać język napisów dialogowych i ścieżki dźwiękowej.

#### Uwaga

Można odtwarzać jedynie filmy DivX, które zostały wypożyczone lub zakupione przy użyciu kodu rejestracji DivX urządzenia (szczegółowe informacje można znaleźć w rozdziale "Dostosowywanie ustawień" > [Ustawienia ogólne] > [Kod VOD DivX®]).

#### Odtwarzanie muzyki

#### Sterowanie utworem

- 1 Odtwórz utwór.
- $2$  Steruj odtwarzaniem za pomocą pilota.

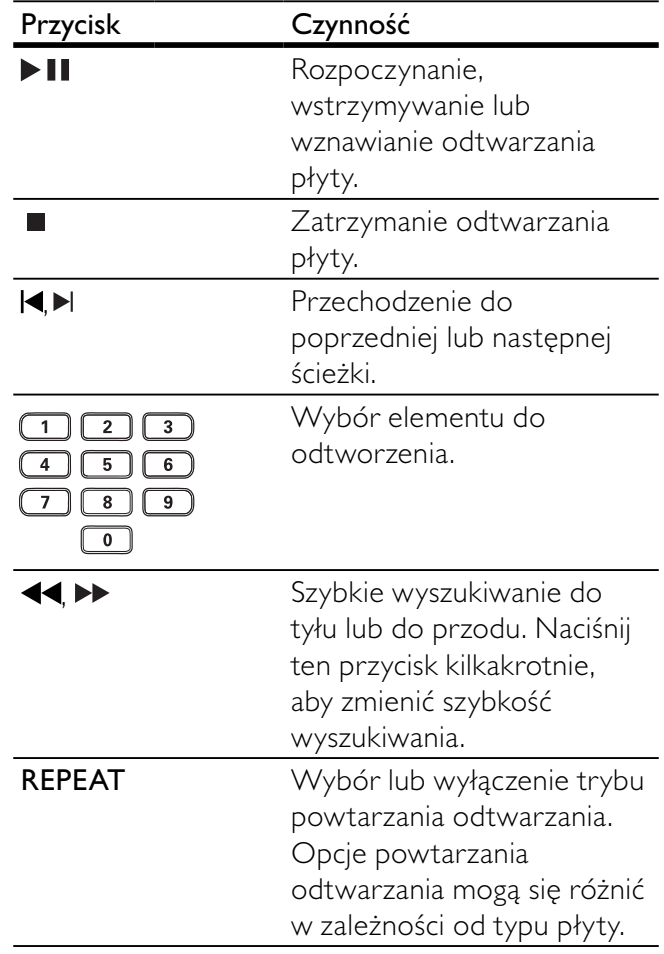

#### Szybkie przejőcie do okreőlonego miejsca na płycie

1 Podczas odtwarzania naciőnij kilkakrotnie przycisk **IINFO**, aby wybrać opcję.

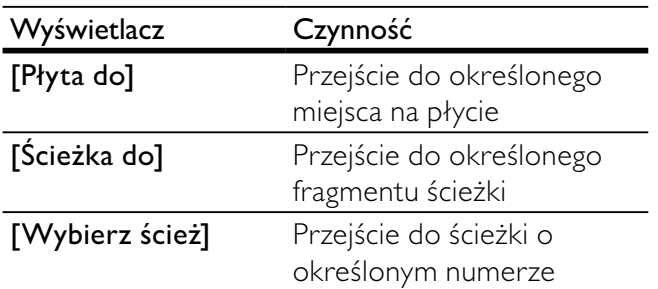

#### $2$   $\mathbb{Z}$ a pomocą przycisków numerycznych wprowadź czas lub numer ścieżki, do której chcesz przejść.

#### Odtwarzanie muzyki w formacie MP3/ WMA

MP3/WMA to typ plików audio o dużym stopniu kompresji (pliki z rozszerzeniem .mp3 lub .wma).

- 1 Włóż płytę lub urządzenie USB, na którym znajdują się pliki MP3/WMA.
	- Urządzenia USB: naciśnij przycisk  $\leftarrow$ .
	- Zostanie wyőwietlone menu zawartoőci.
- 2 Jeśli odtwarzanie nie rozpocznie się automatycznie, wybierz utwór, który ma zostać odtworzony.
	- Aby wybrać inną ścieżkę lub folder, naciśnij przycisk ▲▼, a następnie naciśnij przycisk OK.

- W przypadku płyt wielosesyjnych odtwarzana będzie tylko pierwsza sesja.
- To urzadzenie nie obsługuje plików WMA objetych systemem zabezpieczeń Digital Rights Management (DRM).
- Produkt nie obsługuje formatu dźwięku MP3PRO.
- Urządzenie nie obsługuje znaków specjalnych, więc jeśli nazwa utworu MP3 (w znaczniku ID3) lub nazwa albumu zawiera takie znaki, to mogą być one nieprawidłowo wyőwietlane na ekranie.
- Foldery lub pliki, które przekraczają rozmiar obsługiwany przez urządzenie, nie zostaną wyświetlone lub odtworzone.

# Wyświetlanie zdjęć

#### Wyświetlanie zdjęć w pokazie slajdów

Za pomocą tego odtwarzacza można wyświetlać zdjęcia w formacie JPEG (pliki z rozszerzeniem .jpeg lub .jpg).

- 1 Włóż płyte lub urządzenie USB, na którym znajdują się pliki JPEG.
	- Urządzenia USB: naciśnij przycisk  $\leftarrow$ .
	- Rozpocznie się pokaz slajdów (w przypadku płyt Kodak) lub zostanie wyőwietlone menu zawartoőci (w przypadku płyt JPEG).
- $2$  Wybierz folder ze zdjęciami, a następnie naciśnij przycisk OK, aby rozpocząć pokaz slajdów.
	- Aby wyświetlić podgląd zdjęć w postaci miniatur, naciśnij przycisk **IINFO**.
		- Aby wybrać zdjęcie, naciskaj przyciski nawigacyjne.
		- Aby powiększyć wybrane zdjęcie i rozpocząć pokaz slajdów, naciśnij przycisk OK.
		- Aby wrócić do menu, naciśnij przycisk **D BACK.**

#### Uwaga

- Wyőwietlenie zawartoőci dysku na ekranie telewizora może potrwać dłużej z uwagi na dużą liczbę utworów/ zdjeć zebranych na płycie/pamieci flash USB.
- Jeśli zdjęcie JPEG nie zostało zapisane z nagłówkiem "exif", na ekranie nie będzie wyświetlana miniatura. Zostanie ona zastąpiona miniaturą "niebieskiej góry".
- Urządzenie umożliwia odtwarzanie plików zdjęć zgodnych z formatem JPEG-EXIF, który jest popularnym formatem stosowanym w niemal wszystkich cyfrowych aparatach fotograficznych. Nie można wyświetlać plików w formacie Motion JPEG lub zdjęć w innym formacie niż JPEG, a także zdjęć połączonych z dźwiękiem.
- Foldery lub pliki, które przekraczają rozmiar obsługiwany przez urządzenie, nie zostaną wyświetlone lub odtworzone.

#### Sterowanie wyświetlaniem zdjęć

- 1 Wyőwietl pokaz slajdów.
- $2$  Steruj odtwarzaniem za pomocą pilota.

Uwaga

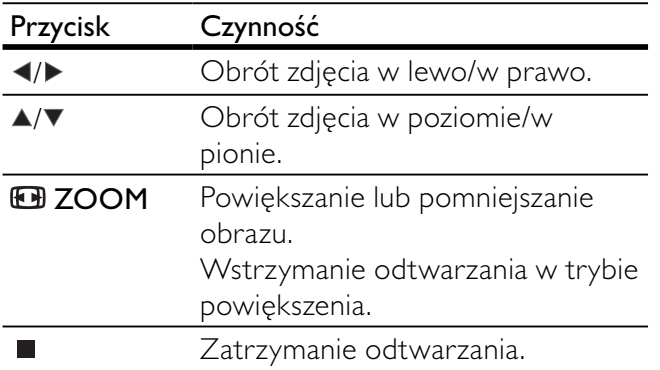

#### Odtwarzanie pokazu slajdów z muzyką

Odtwarzacz umożliwia utworzenie pokazu slajdów z muzyką, z wykorzystaniem jednoczesnego odtwarzania plików w formacie MP3/WMA i zdjęć w formacie JPEG.

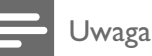

• Aby utworzyć pokaz slajdów z muzyką, pliki MP3/WMA i JPEG muszą być zapisane na tej samej płycie lub na tym samym urządzeniu pamięci flash USB.

- 1 Odtwórz muzykę w formacie MP3/WMA.
- 2 Naciśnij przycisk **D BACK**, aby powrócić do głównego menu.
- 3 Przejdź do folderu/albumu ze zdjeciami i naciśnij przycisk OK, aby rozpocząć pokaz slajdów.
	- ← Rozpocznie się pokaz slajdów, który będzie trwał do momentu, kiedy skończą się zdjęcia w folderze lub albumie.
	- ← Muzyka bedzie odtwarzana do końca płyty.
	- Aby zatrzymać pokaz slajdów, naciśnij przycisk .
	- Aby zatrzymać odtwarzanie muzyki, ponownie naciśnij przycisk ■.

### Odtwarzanie z urządzenia pamięci flash USB

Za pomocą tego urządzenia można odtwarzać/ wyświetlać pliki MP3, WMA, DivX i JPEG zapisane w urządzeniu pamięci flash USB.

- 1 Podłącz pamięć flash do gniazda  $\leftarrow$ urządzenia.
- $2$  Naciśnij przycisk  $\leftarrow$ .
	- » Zostanie wyőwietlone menu zawartoőci.
- 3 Jeśli odtwarzanie nie rozpocznie się automatycznie, wybierz plik, który ma zostać odtworzony.
- Więcej informacji na ten temat można znaleźć w rozdziałach: "Odtwarzanie muzyki", "Wyświetlanie zdjęć" i "Odtwarzanie filmu".
- 4 Aby zatrzymać odtwarzanie, naciśnij przycisk  $\blacksquare$ .
	- Aby przełączyć odtwarzacz w tryb płyty, naciśnij przycisk  $\leftarrow$ .

# 6 Funkcje zaawansowane

## Kopiowanie plików multimedialnych

Można kopiować pliki (takie jak MP3, WMA lub JPEG) z płyty na urządzenie pamięci flash USB.

- 1 Włóż płytę, na której znajdują się pliki MP3/ WMA/JPEG.
- 2 Gdy odtwarzanie jest zatrzymane, podłącz pamięć flash USB do gniazda  $\leftarrow$ urządzenia.
- 3 Wybierz plik, który ma zostać skopiowany, i naciőnij przycisk SUBTITLE.
- 4 Wybierz w menu opcję [Tak], a następnie naciőnij przycisk OK.

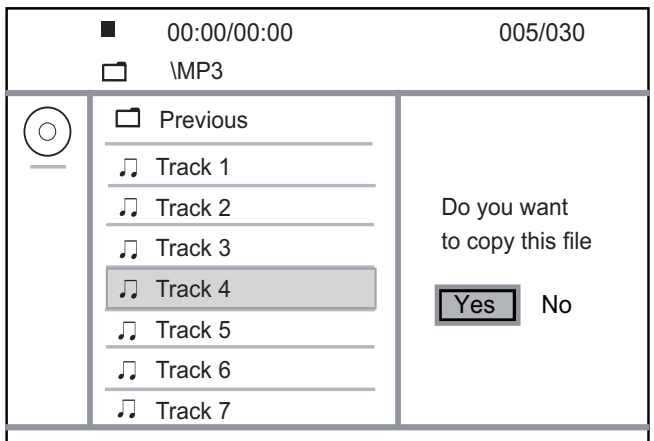

- → Po zakończeniu w urządzeniu pamięci flash USB zostanie automatycznie utworzony nowy katalog, w którym zapisane zostaną wszystkie nowe pliki.
- 5 Aby zatrzymać kopiowanie, naciśnij kolejno przyciski icK.

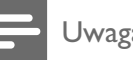

#### Uwaga

- Podczas kopiowania nie należy naciskać żadnych przycisków.
- Za pomocą tego urządzenia nie można kopiować materiaãów zabezpieczonych przed kopiowaniem.

# Tworzenie plików MP3

Za pomocą tego urządzenia można konwertować płyty audio CD do plików w formacie MP3. Utworzone pliki MP3sa zapisywane w pamięci flash USB.

- 1 Włóż płytę audio CD.
- 2 Podłącz pamięć flash do gniazda  $\leftrightarrow$ urządzenia.
- $3$  Podczas odtwarzania płyty naciśnij przycisk AUDIO/CREATE MP3.
	- » Zostanie wyőwietlone menu tworzenia plików MP3.
- 4 Wybierz w menu opcję **[Tak]**, a następnie naciőnij przycisk OK.

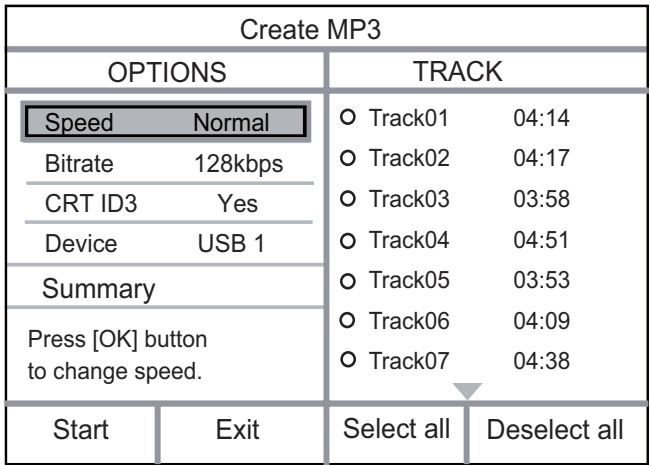

5 Wybierz opcje konwersji na panelu **[OPC]E]**, a następnie naciśnij kilkakrotnie przycisk OK, aby wybrać element.

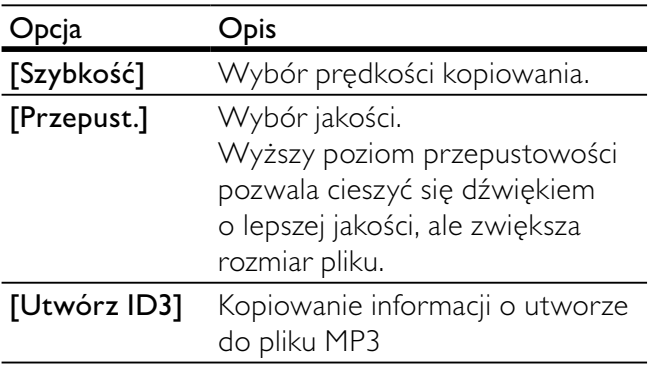

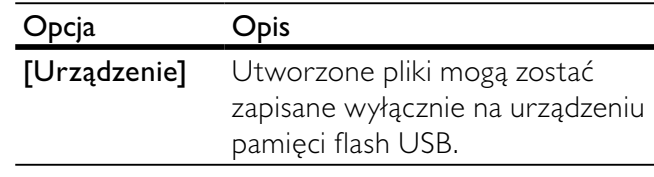

- 6 Naciśnij przycisk  $\blacktriangleright$ , aby uzyskać dostęp do panelu [Ścieżka].
- 7 Zaznacz ścieżkę dźwiękową, a następnie naciśnij przycisk OK.
	- Aby wybrać inną ścieżkę, powtórz czynność 7.
	- Aby zaznaczyć wszystkie ścieżki, wybierz w menu pozycję [Zaznacz wszyst.], a następnie naciśnij przycisk OK.
	- Aby usunąć zaznaczenie wszystkich ścieżek, wybierz w menu pozycję [Odzn. wszys.], a następnie naciśnij przycisk OK.
- 8 Wybierz w menu pozycję [Początek] i naciśnij przycisk OK, aby rozpocząć konwertowanie.
	- → Po zakończeniu w urządzeniu pamięci flash USB zostanie automatycznie utworzony nowy katalog, w którym zapisane zostaną wszystkie nowe pliki MP3.
		- Aby wyjść z menu, wybierz opcję [Zakończ], a następnie naciśnij przycisk OK.

#### Uwaga

- Podczas konwertowania nie należy naciskać żadnych przycisków.
- Nie można konwertować płyt chronionych przed kopiowaniem oraz płyt DTS-CD.
- Na urządzeniach pamięci flash USB chronionych przed zapisem lub zabezpieczonych hasłem nie można zapisywać plików MP3.

# 7 Dostosowywanie ustawień

#### Uwaga

leśli opcja ustawień jest wyszarzona, to oznacza, że nie można zmienić ustawienia w bieżącym stanie.

# Ustawienia ogólne

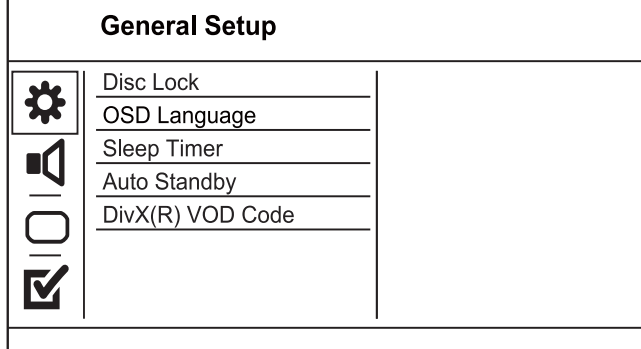

- 1 Naciőnij przycisk SETUP.
	- » Zostanie wyőwietlone menu [Ustawienia ogólne].
- 2 Naciśnij przycisk $\blacktriangleright$ .
- 3 Wybierz opcję i naciśnij przycisk OK.
- 4 Wybierz ustawienie i naciśnij przycisk OK.
	- Aby wrócić do poprzedniego menu, naciśnij przycisk <
	- Aby zamknąć menu, naciśnij przycisk SETUP.

#### [Disc Lock]

Umożliwia ustawienie ograniczeń odtwarzania dla płyty znajdującej się w kieszeni na płytę (można zablokować maksymalnie 20 płyt).

- [Lock] ograniczenie dostępu do bieżącej płyty. Aby ponownie odtworzyć tę płytę lub ją odblokować, konieczne będzie wprowadzenie hasła.
- $[Unlock]$  odtwarzanie wszystkich płyt.

# Wskazówka

• Istnieje możliwość ustawienia lub zmiany hasła. Więcej informacji na ten temat można znaleźć w części  $[Preference] > [Hasko].$ 

#### $[$   $|$  ezyk menu $]$

Umożliwia wybór języka menu ekranowego.

#### [Wyłącznik czasowy]

Ta funkcja umożliwia automatyczne przejście w tryb gotowości po upływie zaprogramowanego czasu.

- $[Wył]$  wyłączenie trybu uśpienia.
- [15 min], [30 min], [45 min], [60 min] wybór czasu, po którym urządzenie przełączy się w tryb gotowoőci.

#### [Auto standby]

Włączanie i wyłączanie automatycznego trybu gotowoőci.

- $[WH]$  przełączanie w tryb gotowości nastepuje po 15 minutach braku aktywności (np. po wstrzymaniu lub zatrzymaniu odtwarzania).
- $[Wył]$  wyłączanie automatycznego trybu gotowoőci.

#### [Kod wypoż. DivX(R)]

Wyświetlanie kodu rejestracji DivX®.

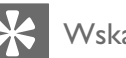

#### Wskazówka

• Kod rejestracji DivX tego urządzenia należy wprowadzić w przypadku wypożyczania lub kupowania filmów na stronie internetowej www.divx.com/vod. Filmy DivX, które zostały wypożyczone lub zakupione za pośrednictwem usługi DivX® VOD (Video On Demand), mogą być odtwarzane wyłącznie w urządzeniu, dla którego ta usługa została zarejestrowana.

# Ustawienia dźwięku

#### **Audio Setup** Analogue Output Digital Audio Volume Nſ Sound Mode CD Upsampling Night Mode M

- 1 Naciśnij przycisk SETUP.
	- » Zostanie wyőwietlone menu [Ustawienia ogólne].
- 2 Naciśnij przycisk  $\nabla$ , aby wybrać opcję [USTAWIENIA DŹWIĘKU], a następnie naciśnij przycisk ▶.
- 3 Wybierz opcję i naciśnij przycisk OK.
- 4 Wybierz ustawienie i naciśnij przycisk OK.
	- Aby wrócić do poprzedniego menu, naciśnij przycisk <
	- Aby zamknąć menu, naciśnij przycisk SETUP.

#### [WYJŐ. ANALOG.]

Wybierz ustawienie sygnału analogowego w oparciu o urządzenie audio podłączone za pośrednictwem gniazda analogowego audio.

- [Stereo] dźwięk stereo.
- $[LT/RT]$  dźwięk przestrzenny przez dwa głośniki.

#### [Dźwięk cyfrowy]

Wybierz ustawienie sygnału cyfrowego w oparciu o cyfrowy wzmacniacz lub amplituner podłączony za pośrednictwem gniazda cyfrowego (koncentrycznego lub cyfrowego).

- [Wyjś. cyfrowe] wybór typu sygnału cyfrowego.
	- $[Wył]$  wyłączenie sygnału cyfrowego.
	- [Wszys.] obsługuje formaty dźwięku wielokanałowego.
	- [PCM Only] dźwięk jest przekształcany na dźwięk dwukanałowy.
- [Wyjście LPCM] umożliwia wybór wyjściowej częstotliwości próbkowania LPCM (z ang. "Linear Pulse Code Modulation").
	- $[48$  Khz $]-$  dla płyt nagranych z czestotliwościa próbkowania 48 kHz.
	- $[96$  Khz $]$  dla płyt nagranych z częstotliwością próbkowania 96 kHz.

#### Uwaga

- Ustawienie [Wyjście LPCM] jest dostępne tylko po ustawieniu opcji [Wyjś. cyfrowe] na wartość [PCM Only].
- Im wyższa częstotliwość próbkowania, tym lepsza jakość dźwieku.

#### [Głośność]

Ustawianie domyślnego poziomu głośności dźwięku podczas odtwarzania płyty.

1. Naciőnij przycisk OK.

2. Za pomocą przycisków <>>
ustaw głośność.

3. Naciśnij przycisk OK, aby zatwierdzić i zamknąć menu.

#### [Tryb dźwięku]

Wybór zaprogramowanego efektu dźwiękowego w celu poprawy jakości dźwięku.

- [3D] wybór efektu wirtualnego dźwięku przestrzennego odtwarzanego z lewego i prawego kanału audio.
- [Tryb filmowy] wybór efektu dźwiękowego odpowiedniego do odtwarzania filmów.

[Tryb muzyczny] – wybór efektu dźwiękowego odpowiedniego do odtwarzania muzyki.

#### [Próbkowanie CD]

Aby cieszyć się lepszą jakością dźwięku w trybie stereo, można skonwertować płytę CD z muzyką do wyższej czestotliwości próbkowania.

- $[Off]$  wyłączenie funkcji zwiększenia częstotliwości próbkowania płyty CD.
- $[88.2kHz (X2)] -$ konwersja częstotliwości próbkowania na dwa razy większą niż oryginalna.
- $[176.4khz(X4)] -$ konwersja częstotliwości próbkowania na cztery razy większą niż oryginalna.

#### [Tryb nocny]

Wycisza głośne dźwięki i wzmacnia głośność cichych, dzieki czemu można ogladać filmy DVD przy niskiej głośności bez zakłócania spokoju innych domowników czy sąsiadów.

- $[W_i]$  umożliwia oglądanie nagrań w nocy, bez zakłócania spokoju.
- $[Wył]$  umożliwia słuchanie dźwięku przestrzennego o pełnej dynamice.

#### Uwaga

Dotyczy tylko płyt DVD kodowanych w technologii Dolby Digital.

### Ustawienia obrazu

#### **Video Steup**

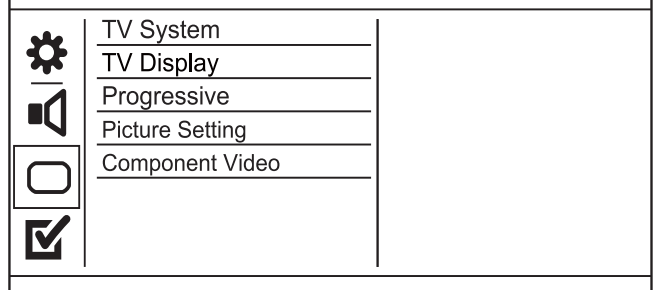

- 1 Naciśnij przycisk SETUP.
	- » Zostanie wyőwietlone menu [Ustawienia ogólne].
- 2 Naciśnij przycisk  $\nabla$ , aby wybrać opcję [USTAWIENIA OBRAZU], a następnie naciśnij przycisk ▶.
- 3 Wybierz opcję i naciśnij przycisk OK.
- 4 Wybierz ustawienie i naciśnij przycisk OK.
- Aby wrócić do poprzedniego menu, naciśnij przycisk <
- Aby zamknąć menu, naciśnij przycisk SETUP.

#### [System TV]

Zmień to ustawienie, jeśli obraz nie jest prawidłowo wyőwietlany. To domyőlnie ustawienie odpowiada najpopularniejszemu systemowi stosowanemu w danym kraju.

- $[PAL]$  dla telewizorów działających w systemie PAL.
- [Uniwersalny] dla telewizorów zgodnych zarówno z systemem PAL, jak i NTSC.
- $[NTSC]$  dla telewizorów działających w systemie NTSC.

#### [RODZAJ TV]

Wybór formatu wyőwietlania:

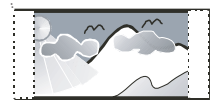

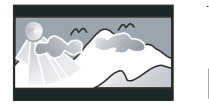

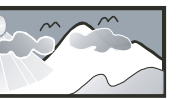

4:3 Pan Scan (PS)

4:3 Letter Box (LB)

16:9 (Wide Screen)

- **[4:3 Panorama]** telewizor z ekranem  $4:3$ : obraz o pełnej wysokości, z przyciętymi bokami.
- [4:3 Letter Box] telewizor z ekranem 4:3: obraz panoramiczny z czarnymi pasami u góry i u dołu ekranu.
- [16:9] telewizor panoramiczny: proporcje obrazu 16:9.

#### [Progresywne]

Jeśli telewizor, do którego urządzenie jest podłączone, obsługuje tryb obrazu bez przeplotu, można włączyć w telewizorze ten tryb.

- $[WH]$  włączanie trybu obrazu bez przeplotu.
- $[Wył]$  wyłączanie trybu obrazu bez przeplotu.

• Dokładniejsze informacje na ten temat można znaleźć w rozdziale "Przygotowywanie do pracy" > "Włączanie trybu obrazu bez przeplotu".

#### [USTAW. KOLORÓW]

Umożliwia wybór zaprogramowanego zestawu ustawień kolorów lub zdefiniowanie własnego ustawienia.

- [Standardowe] oryginalne ustawienie kolorów.
- [JASNY] ustawienie ůywych kolorów.
- [STONOWANY] ustawienie ciepłych kolorów.
- [Własne] umożliwia zdefiniowanie własnego ustawienia kolorów. Ustaw poziom jasnoőci, kontrast, odcień i nasycenie kolorów, a nastepnie naciśnij przycisk OK.

#### [ELEMENT]

Umożliwia wybranie wyjściowego sygnału wideo odpowiadającego zastosowanemu połączeniu między urządzeniem a telewizorem.

- [Z Przeplotem] połączenie rozdzielonych składowych sygnału wideo (Y Pb Pr).
- **[RGB]** połączenie SCART (TV OUT).

# Preferencje

#### Uwaga

Przed wybraniem opcji [Preferencje] zatrzymaj odtwarzanie płyty.

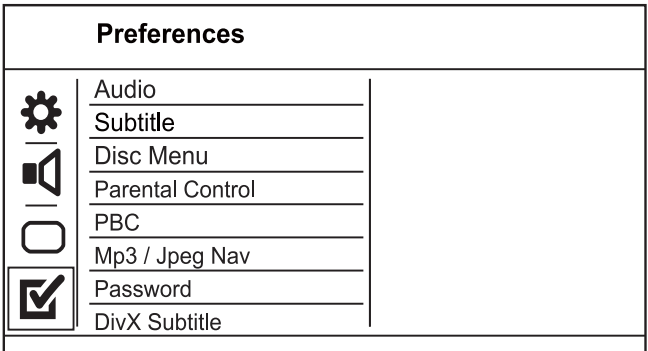

- 1 Naciőnij przycisk SETUP.
	- » Zostanie wyőwietlone menu [Ustawienia ogólne].
- 2 Naciśnij przycisk  $\nabla$ , aby wybrać opcję [Preferencje], a następnie naciśnij przycisk ▶.
- 3 Wybierz opcję i naciśnij przycisk OK.
- 4 Wybierz ustawienie i naciśnij przycisk OK.
	- Aby wrócić do poprzedniego menu, naciśnij przycisk <.
	- Aby zamknąć menu, naciśnij przycisk SETUP.

#### [Dźwiek]

Wybór języka ścieżki dźwiękowej odtwarzanej płyty.

#### [Napisy]

Wybór języka napisów dialogowych odtwarzanej płyty.

Uwaga

#### [MENU PŁYTY]

Wybór języka menu płyty.

#### Uwaga

- Jeśli wybrany język nie jest dostępny na płycie, zostanie użyty domyślny język płyty.
- W przypadku niektórych płyt DVD zmiana języka napisów dialogowych lub ścieżki dźwiękowej możliwa jest wyłącznie z poziomu menu płyty.
- Aby wybrać język, którego nie ma na liście języków w menu, wybierz opcję [Inne]. Następnie przejrzyj listę kodów języków, która znajduje się na końcu niniejszej instrukcji, i wprowadź odpowiedni kod języka.

#### [Nadzór rodzicielski]

Umożliwia ograniczenie dostępu do płyt, które są nieodpowiednie dla dzieci. Na płytach tego typu muszą znajdować się informacje o poziomie zabezpieczenia rodzicielskiego.

- 1. Naciőnij przycisk OK.
- 2. Wybierz poziom zabezpieczenia rodzicielskiego, a następnie naciśnij przycisk OK.
- 3. Za pomocą przycisków numerycznych wprowadź hasło.

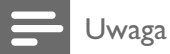

- Płyty DVD mające wyższy poziom kontroli dostępu niż ustawiony w opcji [Nadzór rodzicielski] można odtwarzać po wprowadzeniu hasła.
- Poziomy zabezpieczenia zależą od kraju. Aby zezwolić na odtwarzanie wszystkich płyt, wybierz opcję "8".
- Na niektórych płytach wydrukowane są informacje na temat poziomu kontroli dostępu, ale nie są one nagrane. W przypadku tego typu płyt funkcja ta nie będzie działać.

#### [PBC]

Włączanie lub wyłączanie trybu wyświetlania menu zawartości płyt VCD/SVCD z funkcją sterowania odtwarzaniem (PBC).

- $[W1]$  wyświetlanie menu indeksu po włożeniu płyty.
- $[Wy!]$  pominięcie menu i rozpoczęcie odtwarzania od pierwszego tytułu

#### [Nawig MP3/JPEG]

Wybierz, aby wyświetlić foldery lub wszystkie pliki.

- [Wyőwietl pliki] wyőwietlanie wszystkich plików.
- [Wyőwietl foldery] wyőwietlanie folderów, w których znajdują się pliki MP3/WMA.

#### $[H$ asło $]$

Ustawienie lub zmiana hasła dla zablokowanych płyt lub płyt DVD z ograniczeniami odtwarzania.

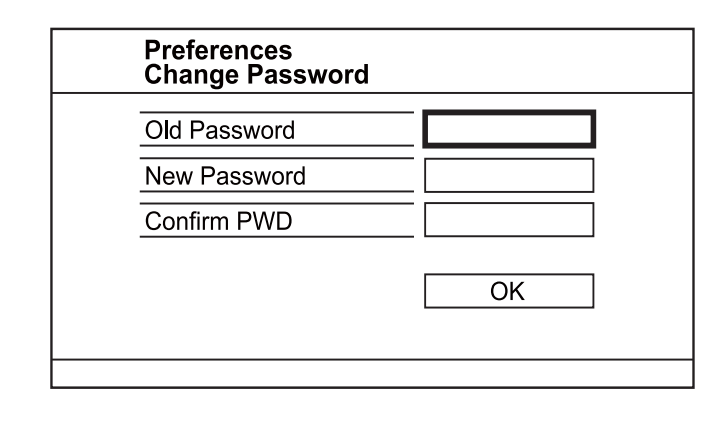

#### 1. Za pomocą przycisków numerycznych

wprowadź w polu [Stare hasło] wartość "136900" lub ostatnio ustawione hasło.

- 2. Wprowadź nowe hasło w polu [Nowe hasło].
- 3. Ponownie wprowadź nowe hasło w polu

#### [Potwierdź].

4. Naciśnij przycisk OK, aby zamknąć menu.

#### Uwaga

Jeśli nie pamiętasz hasła, przed ustawieniem nowego hasła wprowadź wartość "136900".

#### [Napisy DivX]

Wybierz zestaw znaków, który obsługuje napisy DivX.

- [Standard] Angielski, irlandzki, duński, estoński, fiński, francuski, niemiecki, włoski, portugalski, luksemburski, norweski (Bokmål i Nynorsk), hiszpański, szwedzki, turecki
- [Cent. Eur.] Polski, czeski, słowacki, albański, węgierski, słoweński, chorwacki, serbski (alfabet łaciński), rumuński
- [Cyrylica] Białoruski, bułgarski, ukraiński, macedoński, rosyjski, serbski
- $[Grecki] grecki$

#### Uwaga

Upewnij się, że nazwa pliku z napisami dialogowymi jest taka sama, jak nazwa pliku z filmem. Jeśli na przykład nazwa pliku z filmem to "film.avi", to plik tekstowy musi nosić nazwę "film.sub" lub "film.srt".

#### [Version Info]

Wyświetlanie informacji o wersii oprogramowania urządzenia.

# Wskazówka

Informacja ta może być przydatna w przypadku aktualizacji oprogramowania do najnowszej wersji dostępnej na stronie internetowej firmy Philips, którą można pobrać i zainstalować w tym urządzeniu.

#### [Domyőlnie]

Przywrócenie domyślnych ustawień fabrycznych urządzenia, z wyjątkiem ustawień [Disc Lock], [Nadzór rodzicielski] i [Hasło].

# 8 Informacje dodatkowe

# Aktualizacja oprogramowania

Aby sprawdzić dostępność nowych aktualizacji, porównaj bieżącą wersję oprogramowania tego urządzenia z najnowszą wersją dostępną na stronie internetowej firmy Philips (jeśli jest dostępna).

#### Przestroga

Podczas trwania aktualizacji oprogramowania nie można odłączać urządzenia od zasilania!

- 1 Naciśnij przycisk SETUP.
- 2 Wybierz kolejno [Preferencje] > [Version Info] i naciśnij przycisk OK.
- 3 Zapisz nazwe pliku, a nastepnie naciśnij przycisk SETUP, aby wyjść z menu.
- 4 Odwiedź stronę internetową firmy Philips pod adresem www.philips.com/support, aby sprawdzić, jaka jest najnowsza wersja oprogramowania, korzystając z nazwy pliku oprogramowania urządzenia.
- 5 Więcej informacji można znaleźć w instrukcjach dotyczących aktualizacji oprogramowania dostępnych na stronie internetowej.

Uwaga

• Odłącz przewód zasilający na kilka sekund i podłącz go ponownie w celu włączenia urządzenia.

# Konserwacja

#### Przestroga

Nigdy nie należy używać rozpuszczalników (np. benzenu), rozcieńczalników, popularnych środków czyszczących ani őrodków antystatycznych w aerozolu przeznaczonych do płyt.

#### Czyszczenie płyt

Płytę należy przecierać ściereczką wykonaną z mikrowłókien ruchem od środka ku zewnętrznej krawędzi, po linii prostej.

# Dane techniczne

#### Uwaga

Dane techniczne i wygląd zewnętrzny mogą ulec zmianie bez powiadomienia.

#### Akcesoria dołaczone do zestawu

- Pilot zdalnego sterowania i baterie
- Instrukcja obsługi

#### Odtwarzane noőniki

• DVD-Video, Video CD/SVCD, CD-Audio, CD-R/CD-RW, DVD+R/+RW, DVD-R/-RW, DivX-CD, Picture CD, MP3-CD, WMA-CD, pamięć flash USB

#### USB

- Zgodność: szybkie złącze USB (2.0)
- Obsługiwana klasa UMS (klasa pamięci masowej USB)

#### TV standard

- Liczba linii:
	- 625 (PAL/50 Hz); 525 (NTSC/60 Hz)
	- Odtwarzanie: wielostandardowe (PAL/ NTSC)

#### Przetwarzanie obrazu

- Przetwornik C/A obrazu: 12-bitowy, 108 MHz
- Y Pb Pr: 0,7 Vpp ~ 75 omów
- Sygnał wideo: 1 Vpp ~ 75 omów

#### Format obrazu wideo

- Cyfrowa kompresja:
	- MPEG 2: DVD/SVCD
	- MPEG 1: VCD/DivX
- Rozdzielczość pozioma:
	- DVD: 720 pikseli (50 Hz); 720 pikseli (60 Hz)
	- VCD: 352 pikseli (50 Hz); 352 pikseli (60 Hz)
- Rozdzielczość pionowa:
	- DVD: 576 pikseli (50 Hz); 480 pikseli (60 Hz)
	- VCD: 288 linii (50 Hz); 240 linii (60 Hz)

#### Przetwarzanie dźwięku

- Przetwornik DA: 24-bitowy, 192 kHz
- Pasmo przenoszenia:
	- DVD: 4 Hz–22 kHz (48 kHz); 4 Hz– 44 kHz (96 kHz)
- SVCD: 4 Hz–20 kHz (44,1 kHz); 4 Hz–22 kHz (48 kHz)
- CD/VCD: 4 Hz–20 kHz (44,1 kHz)
- Stosunek sygnału do szumu (1 kHz): > 90 dB (poziom dźwięku A)
- Zakres dynamiki (1 kHz): > 80 dB
- Przesłuch (1 kHz):  $>$  70 dB
- Zniekształcenia/szumy (1 kHz): > 65 dB
- MPEG MP3: MPEG Audio L3

#### Format audio

- Cyfrowy:
	- MPEG/AC-3/PCM: kompresja cyfrowa (16-, 20-, 24-bitowy, 44,1, 48, 96 kHz)
	- MP3 (ISO 9660): 96, 112, 128, 256 kb/s oraz zmienne częstotliwości szybkości kompresji, 32, 44,1, 48 kHz
- Analogowy dźwięk stereo
- Konwersja wielokanałowego dźwięku Dolby Digital do formatu zgodnego z Dolby Surround

#### Połaczenia

- Wyjście SCART: eurozłącze
- Wyjőcie Y Pb Pr: 3x Cinch
- Wyjście wideo: cinch (żółty)
- Wyjście audio (L+P): cinch (biały/czerwony)
- Wyjőcie cyfrowe:
	- 1 koncentryczne: IEC60958 dla CDDA/ LPCM; IEC61937 dla MPEG 1/2, Dolby **Digital**

#### Jednostka centralna

- Wymiary (S x W x G): 360 x 37 x 209 mm
- Waga netto: około 1,3 kg

#### Zasilanie

- Zasilanie:
	- Wielka Brytania: 240 V; 50 Hz
	- Pozostałe kraje europejskie: 230 V; 50 Hz
- Pobór mocy: < 10 W
- Pobór mocy w trybie gotowości: < 1 W

#### Dane techniczne lasera

- Typ: laser półprzewodnikowy InGaAIP (DVD), AIGaAs (CD)
- Długość fali: 658 nm (DVD), 790 nm (CD)
- Moc: 7,0 mW (DVD), 10,0 mW (VCD/CD)
- Dywergencja wiązki: 60 stopni

# 9 Rozwiązywanie problemów

### **Ostrzeżenie**

Ryzyko porażenia prądem. Nigdy nie zdejmuj obudowy urzadzenia.

Aby zachować ważność gwarancji, nigdy nie próbuj samodzielnie naprawiać urządzenia.

W przypadku problemów w trakcie korzystania z produktu przed wezwaniem serwisu wykonaj poniższe czynności sprawdzające. Jeśli problem pozostanie nierozwiązany, w celu uzyskania pomocy technicznej zarejestruj swój produkt na stronie www.philips.com/ welcome.

W przypadku kontaktu z firmą Philips należy podać numer modelu i numer seryjny urządzenia. Numer modelu i numer seryjny można znaleźć z tyłu urządzenia. Zapisz numery tutaj:

Nr modelu \_\_\_\_\_\_\_\_\_\_\_\_\_\_\_\_\_\_\_\_\_\_\_\_\_\_

Nr seryjny \_\_\_\_\_\_\_\_\_\_\_\_\_\_\_\_\_\_\_\_\_\_\_\_\_\_\_

#### Jednostka centralna

#### Przyciski na urządzeniu nie działają.

Odłącz urządzenie od gniazdka elektrycznego na kilka minut, a następnie podłącz je ponownie.

#### Brak reakcji na polecenia z pilota zdalnego sterowania.

- Podłącz urządzenie do gniazdka elektrycznego.
- Skieruj pilota zdalnego sterowania w kierunku czujnika podczerwieni (IR) umieszczonego na panelu przednim urządzenia.
- Włóż prawidłowo baterie.
- Włóż nowe baterie do pilota zdalnego sterowania.

#### **O**braz

#### Brak obrazu.

Informacje dotyczące wyboru właściwego wejścia w telewizorze można znaleźć w instrukcji obsługi telewizora. Zmieniaj kanały telewizyjne, aů zobaczysz ekran powitalny z logo firmy Philips.

jeśli został włączony tryb obrazu bez przeplotu lub zmienione zostały ustawienia systemu TV, należy powrócić do trybu domyślnego: 1) Naciśnij przycisk ▲, aby otworzyć kieszeń na płytę. 2) Naciśnij przycisk Przycisk numeryczny "1" (w przypadku obrazu bez przeplotu) lub przycisk Przycisk numeryczny,,3" (w przypadku systemu TV).

#### Dźwięk

#### Brak sygnału audio z telewizora.

- Upewnij się, że przewody audio są podłączone do wejőcia audio telewizora.
- Przypisz sygnał audio telewizora do odpowiedniego sygnału wideo. Więcej informacji na ten temat można znaleźć w instrukcji obsługi telewizora.

#### Brak dźwięku z głośników urządzenia audio (zestawu stereo/wzmacniacza/amplitunera).

- Upewnij się, że przewody audio są podłączone do wejścia audio urządzenia.
- Wybierz odpowiednie źródło dźwięku urzadzenia audio.

#### Brak dźwięku podczas odtwarzania filmów DivX.

Urządzenie może nie obsługiwać kodeka audio.

#### Odtwarzanie

#### Nie można odtwarzać filmów w formacie DivX.

- Upewnij się, że plik wideo DivX jest kompletny.
- Upewnij się, że rozszerzenie nazwy pliku jest prawidłowe.

#### Proporcje obrazu na ekranie nie odpowiadają ustawieniom wyőwietlania telewizora.

Proporcje obrazu zostały ustalone na płycie.

#### Napisy DivX nie są prawidłowo wyświetlane.

- Upewnij się, że nazwa pliku z napisami jest taka sama jak nazwa pliku z filmem.
- Wybierz prawidłowy zestaw znaków.
	- Naciőnij przycisk SETUP.
	- Wybierz w menu opcje [Preferencje] > [Napisy DivX].
	- Wybierz zestaw znaków, który obsługuje napisy DivX.

#### Nie można odczytać zawartości pamięci flash USB.

- Format pamięci flash USB nie jest obsługiwany przez odbiornik cyfrowy.
- Podłączone urządzenie jest sformatowane przy użyciu innego systemu plików, który nie jest obsługiwany przez to urządzenie (np. NTFS).

# 10 Słowniczek

# $\mathsf{D}$

#### DivX Video-On-Demand

To urządzenie DivX Certified® należy zarejestrować, aby odtwarzać zawartość DivX Video-On-Demand (VOD). Aby utworzyć kod rejestracji, znajdź część DivX VOD w menu konfiguracji urządzenia. Otwórz stronę vod.divx. com, korzystając z tego kodu, aby dokończyć rejestrację i dowiedzieć się więcej na temat formatu DivX video.

### JPEG

J

Bardzo powszechny format cyfrowych obrazów nieruchomych. System kompresji danych obrazów nieruchomych, zaproponowany przez grupę Joint Photographic Expert Group, który charakteryzuje się małym spadkiem jakości obrazu pomimo jego wysokiego współczynnika kompresji. Pliki rozpoznawane są na podstawie ich rozszerzenia: "jpg" lub "jpeg".

# M

#### MP3

Format pliku z systemem kompresji danych dźwiękowych. MP3 to skrót od nazwy Motion Picture Experts Group 1 (lub MPEG-1) Audio Layer 3. Zastosowanie formatu MP3 pozwala umieścić na jednej płycie CD-R lub CD-RW około 10 razy więcej danych niż zawiera zwykła płyta CD.

# P

#### PBC

Playback Control. System, w którym przechodzenie między formatami Video CD i Super VCD odbywa się za pomocą menu ekranowych, zarejestrowanych na płycie. Można korzystać z interaktywnego odtwarzania i wyszukiwania.

# S

#### Skanowanie progresywne

Skanowanie progresywne umożliwia wyświetlanie podwójnej liczby klatek na sekundę w porównaniu do typowych systemów telewizyjnych. Zapewnia ono wyższą rozdzielczość i jakość obrazu.

# W

#### **WMA**

Windows Media™ Audio. Odnosi się do technologii kompresji dźwięku opracowanej przez firmę Microsoft Corporation. Dane w formacie WMA można kodować przy użyciu programu Windows Media Player w wersji 9 lub Windows Media Player dla systemu Windows XP. Pliki te mają rozszerzenie ".wma".

#### Współczynnik kształtu

Współczynnik kształtu odnosi się do stosunku długości do wysokości ekranów telewizyjnych. Współczynnik dla standardowego telewizora wynosi 4:3, zaő dla telewizora o wysokiej rozdzielczoőci lub szerokoekranowego — 16:9. Pole z literą pozwala na oglądanie obrazu z szerszej perspektywy na standardowym ekranie o współczynniku 4:3.

# Language Code

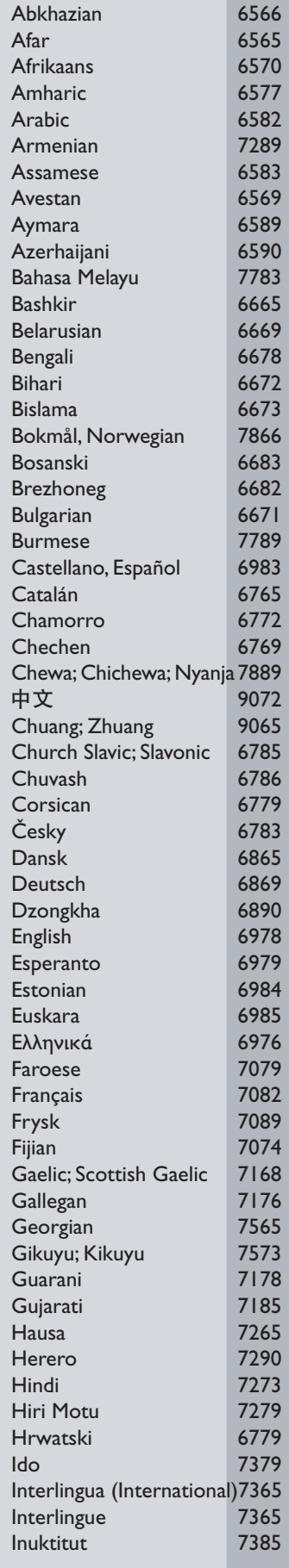

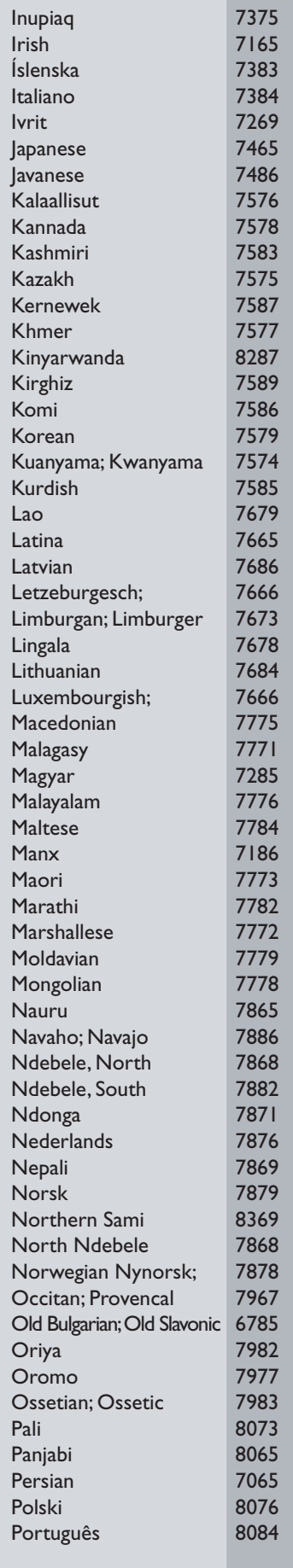

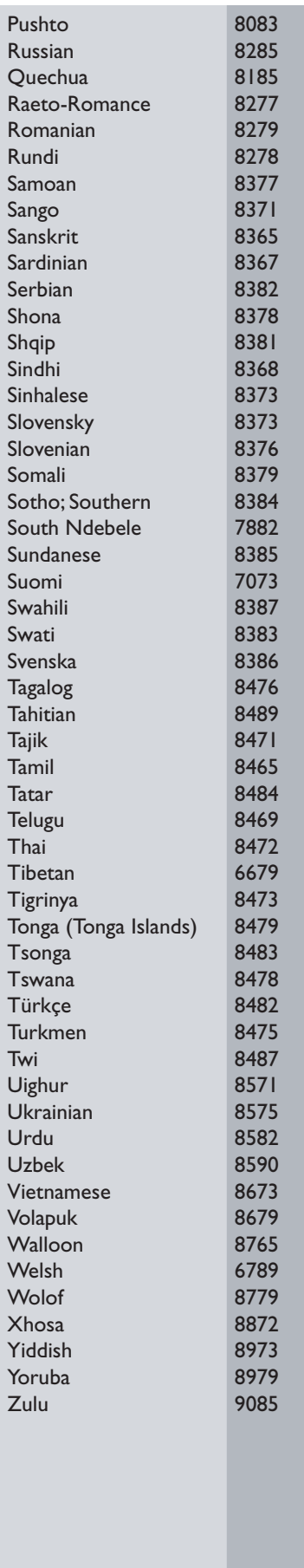

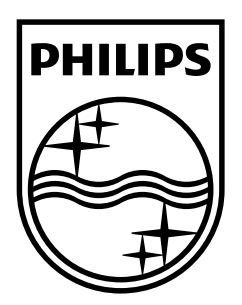

© 2009 Koninklijke Philips Electronics N.V. All rights reserved. Document order number: DVP3350/3354\_12\_UM\_V2.1

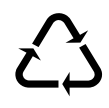